## **How to publish <sup>a</sup> case study on Construction21.eu**

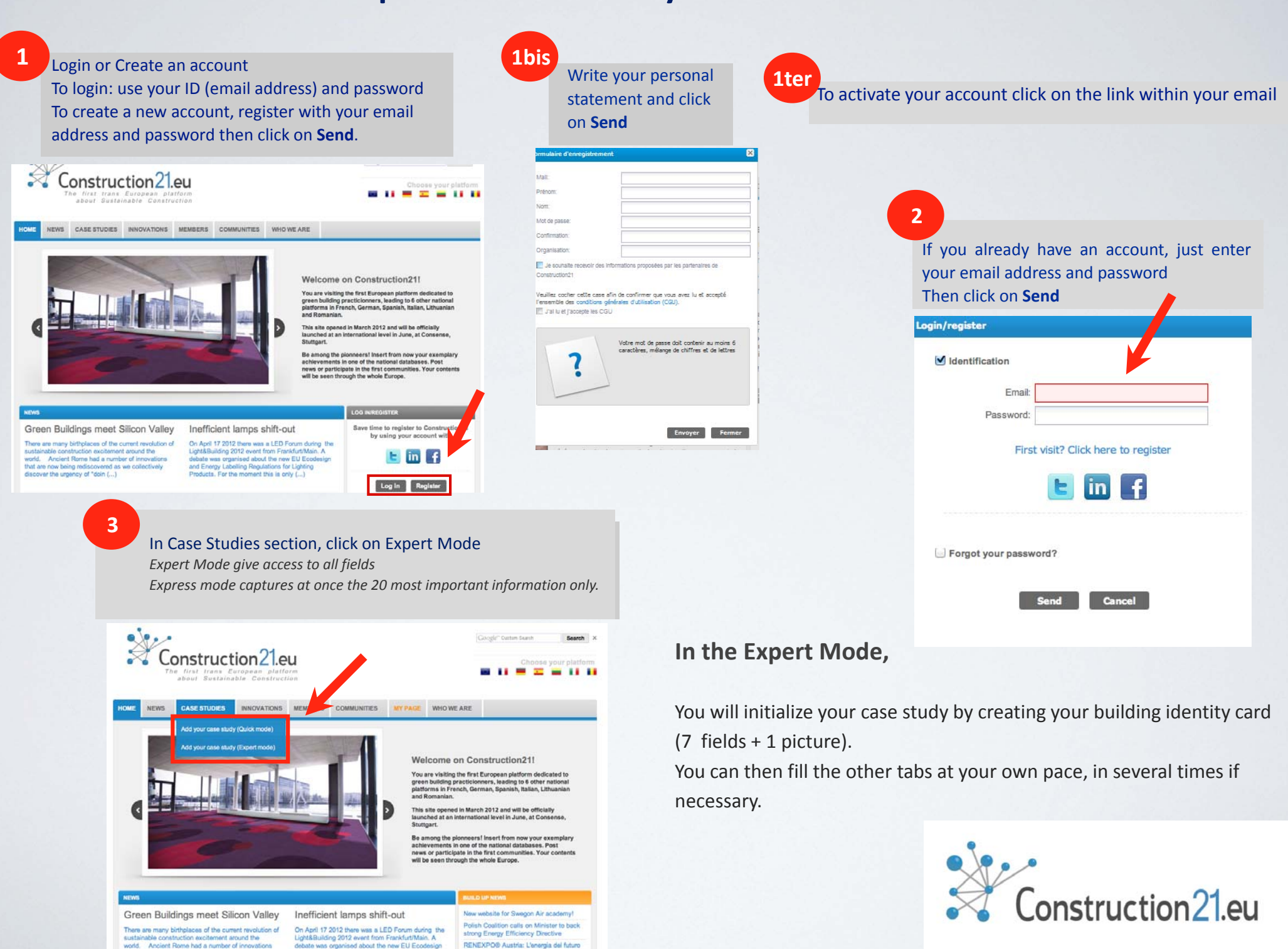

and Energy Labelling Regulations for Lighting

## **Step 1: initialize the description of your exemplary achievement**

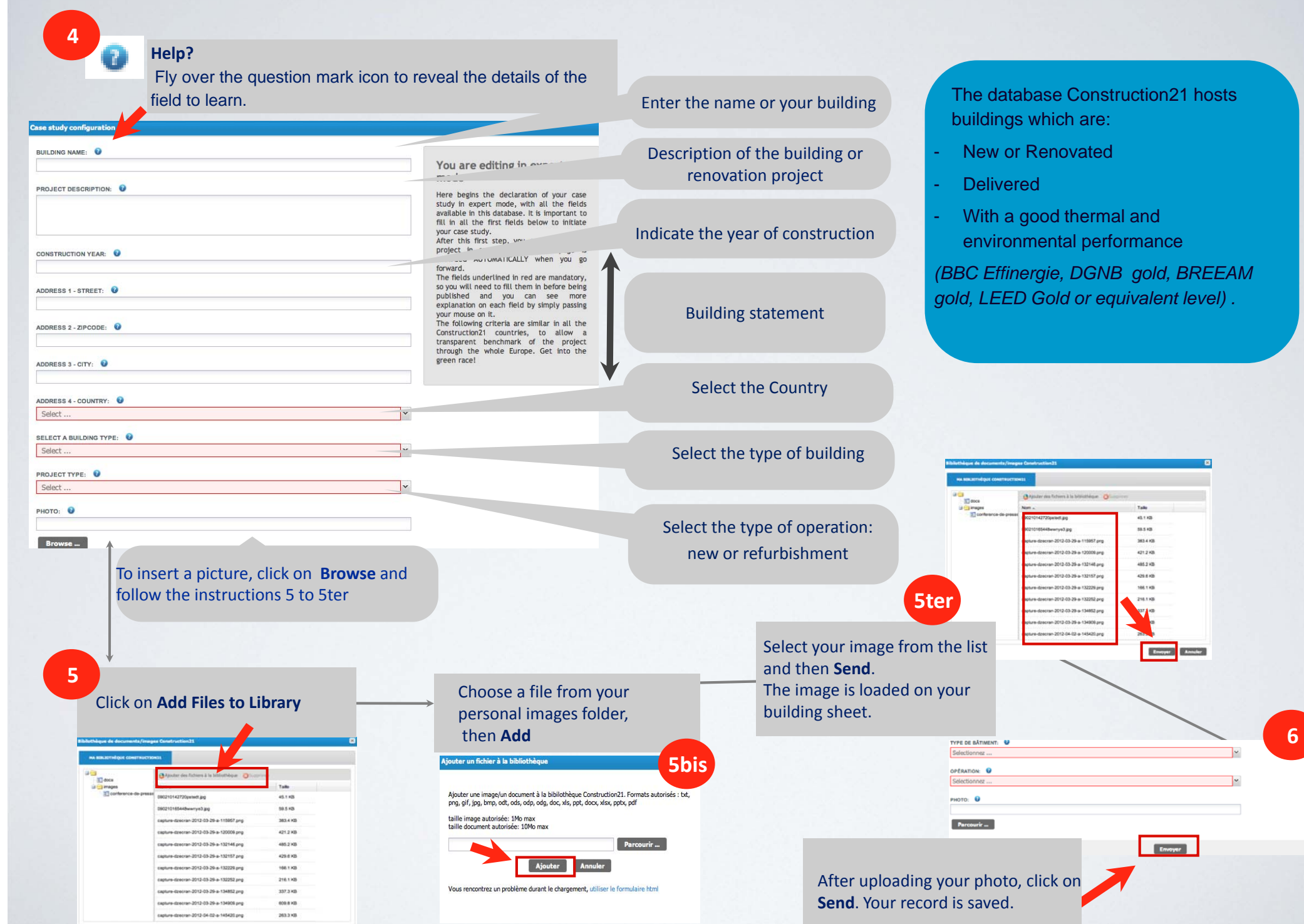

## **Next steps : register other items at your own pace**

You can complete the case study on the nine themes proposed in the order and rythm that suits you. To do this:

- ‐ Enter your data on the tab of your choice
- ‐ Save this data before proceeding to the next tab (bottom of page, **Save**)

If you want to complete your case study after having left Construction21:

- ‐ Click on the tab **MY PAGE**, after you login. Your case is available in "Case Studies posted", **Edit**.
- ‐ Once all the information is entered in the various tabs, click on **Publish**.

Your case is then sent to moderation and will be visible on the site once validated by Construction21 experts.

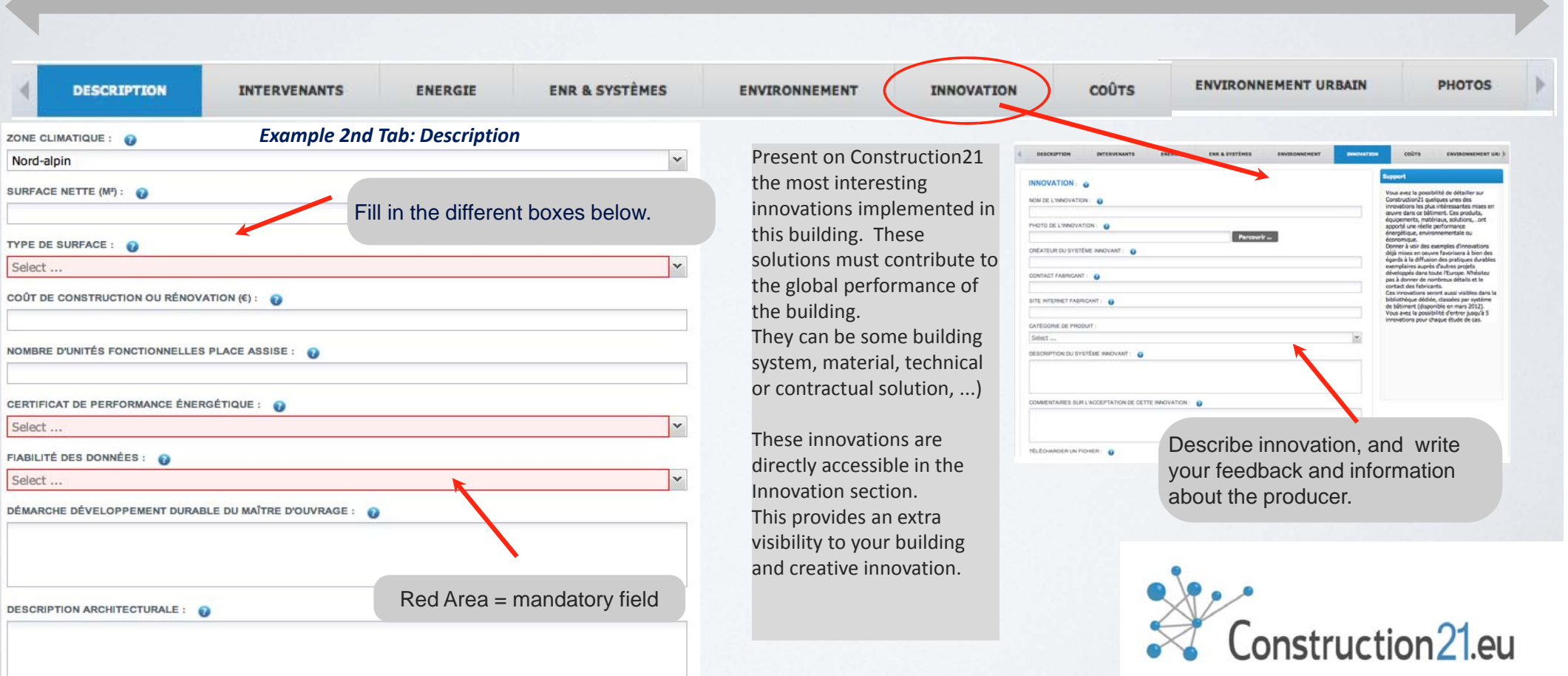